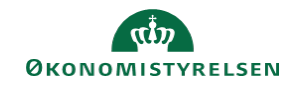

## **CAMPUS Miniguide: Hurtig oprettelse af en klasse**

Denne guide viser, hvordan Læringsadministratoren hurtigt kan oprette en ny klasse, samtidig med oprettelsen af et kursus.

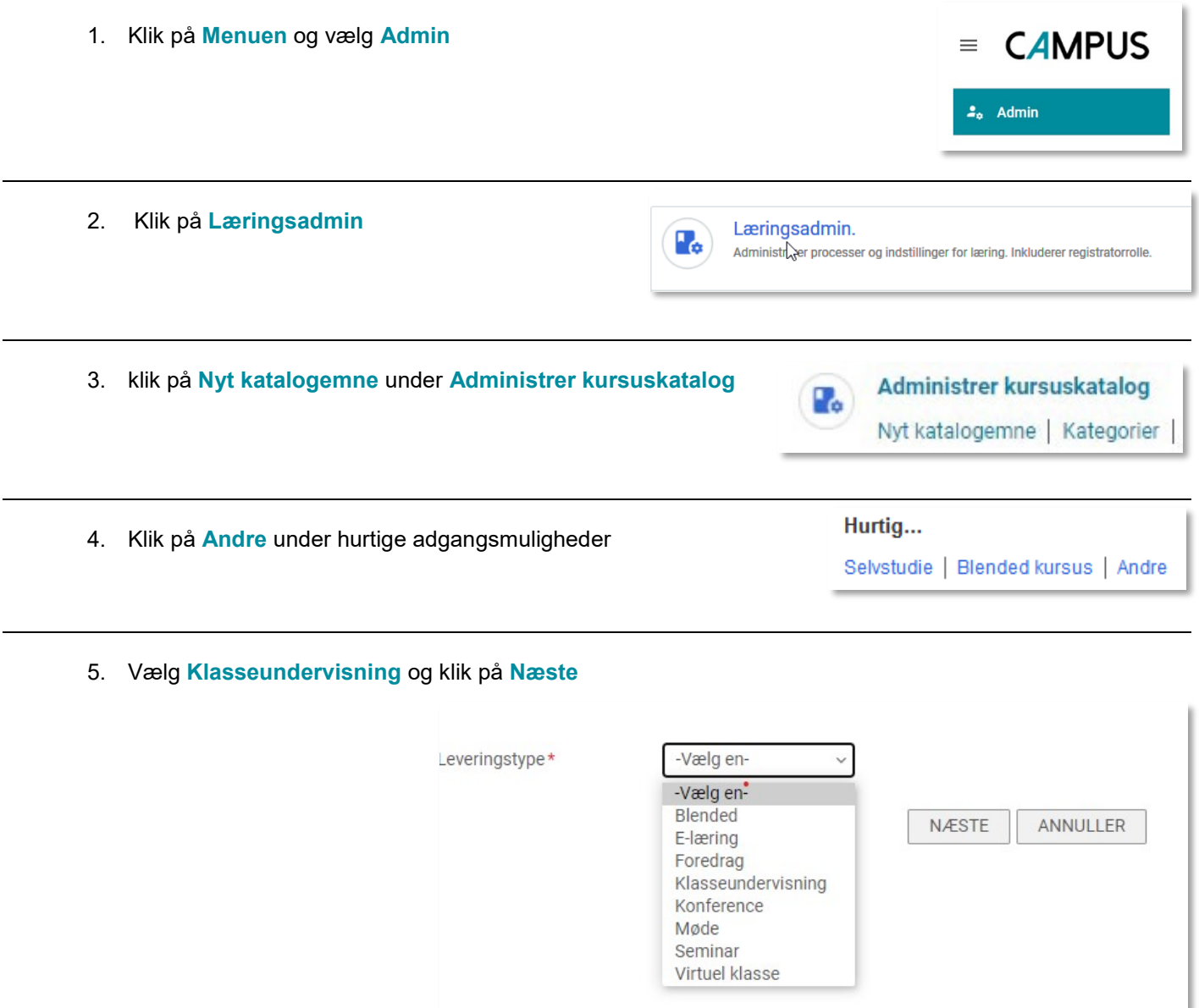

6. Udfyld nu de krævede felter og klik derefter på **Afslut**

**AFSLUT**